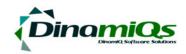

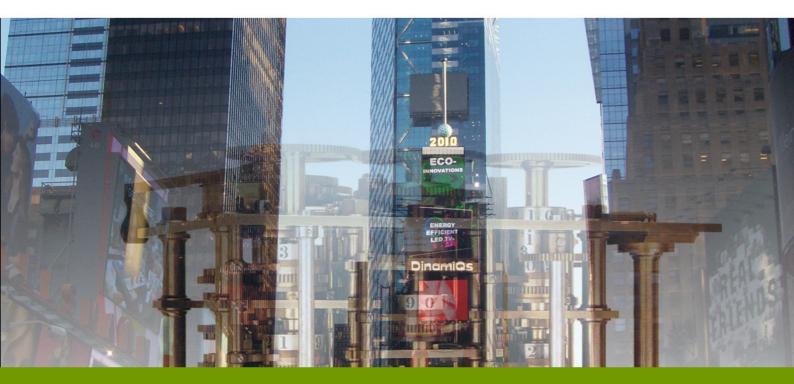

# DinamiQs S.M.A.R.T

**Installation Guide** 

#### © 2011 DinamiQs BV, The Netherlands

#### http://www.dinamiqs.com

No part of this publication may be altered or amended without prior written consent by the owners. All information in this document applies to various products. These products and their copyrights and trademarks rest with their owners. SMART, DVS4VDI, Management Console and VirtualStorm are © and <sup>™</sup> DinamiQs. All images and artwork are © DinamiQs

## Introduction

In the world of VDI DinamiQs has set new standards for speed, efficiency and end-user experience. Part of the DinamiQs VDI stack is S.M.A.R.T., which has developed into a full fledged Desktop and Software management application.

The S.M.A.R.T. software helps end-users access those applications that they are entitled to. S.M.A.R.T. allows self-service and self-repair of these –packaged-applications.

Additional functionality, specifically for Fat Client environments is the automated deployment of new or updated applications to the end-user's workstation through the application template system in the DVS Management Console.

Once these templates are installed and through collaboration with the Active Directory, an end-user sitting down at any fat client end-point will automatically load their applications from the central VSA repository.

## Prerequisites

To take advantage of all the benefits of DVS S.M.A.R.T., Symantec Workspace Virtualization needs to be installed. All other prerequisites are combined into the DVS S.M.A.R.T. installer. If the installer sees that the prerequisites are not met, the installer will ask you to install these and it will facilitate an automated link to the correct version.

## Index

| 1 Install Symantec Workspace Virtualization | 3  |
|---------------------------------------------|----|
| 2: Install DinamiQs SMART                   | 8  |
| 3: Configure SMART                          | 12 |
| 3.1: SMART loads                            | 15 |
| 4: Install the DVS SMART manager            | 17 |
| 4.1 Configure the DVS management console    | 21 |
| 4.2 DVS Users and DVS computers             | 24 |
| 4.2.0 Layers                                | 24 |
| 4.2.1 Software                              | 25 |
| 4.2.2 Services                              | 26 |
| 4.3 DVS user admin                          | 27 |

# **1 Install Symantec Workspace Virtualization**

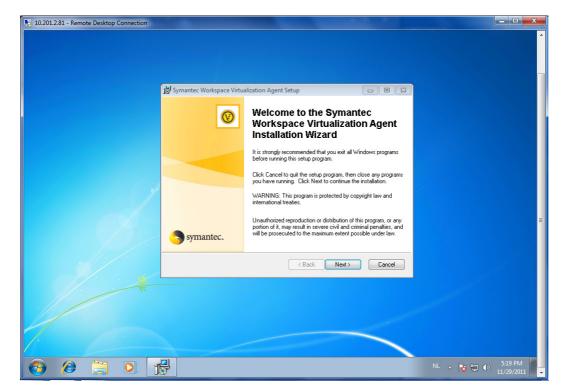

Make sure you are logged on as an administrator before you start the installation of SWV.

Download the installation and double click to start.

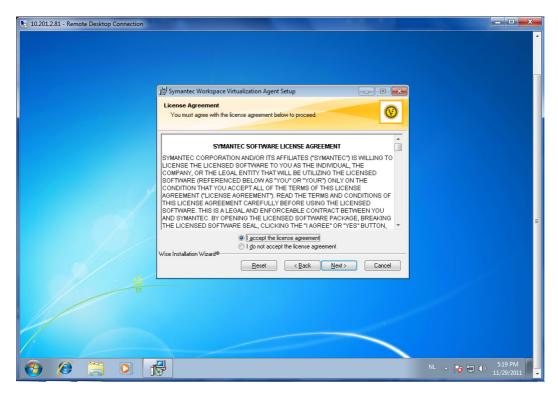

Select I accept the license agreement and click Next to continue

| 10.201.2.81 - Remote Desktop Connection |                                                                            |                                    |
|-----------------------------------------|----------------------------------------------------------------------------|------------------------------------|
|                                         |                                                                            |                                    |
|                                         | 🚽 Symantec Workspace Virtualization Agent Setup                            |                                    |
|                                         | Product Key Enter the Symantec Workspace Virtualization Agent product Key. |                                    |
|                                         | Product key:                                                               |                                    |
|                                         |                                                                            |                                    |
|                                         |                                                                            | Ę                                  |
|                                         | Wise Installation Wizard®                                                  |                                    |
| T                                       |                                                                            |                                    |
|                                         |                                                                            |                                    |
| 🥹 🤌 📜 🕽                                 |                                                                            | NL 🔺 🍡 🛱 🌗 5:19 PM<br>11/29/2011 🗖 |

Enter a valid license key.

| 5 10.201.2.81 - Remote Desktop Connection                                                                                                    |                      |
|----------------------------------------------------------------------------------------------------|----------------------|
|                                                                                                    |                      |
| jট Symantec Workspace Virtualization Agent Setup 🕞 💷                                                                                                    |                      |
| Select Features Select the Symantec Workspace Virtualization Agent features to be installed.                                                                                      |                      |
| The basic files necessary for the Symantec Workspace Virtualization<br>Agent will be installed automatically. The Admin Tool<br>reature used to create virtual software packages. |                      |
| Wise Installation Wizard®                                                                                                    |                      |
|                                                                                                    |                      |
| 4                                                                                                    |                      |
|                                                                                                    |                      |
|                                                                                                    | NL 🔺 🔀 🛱 🕩 5:20 PM 📕 |

Select the options:

- Symantec Workspace Virtualization Admin tool
- Include "desktops" to the global excludes
- Include "My Documents" to the global excludes

| 5 10.201.2.81 - Remote Desktop Connection                                                                                                    |                                |
|----------------------------------------------------------------------------------------------------|--------------------------------|
|                                                                                                    |                                |
|                                                                                                    |                                |
|                                                                                                    |                                |
|                                                                                                    |                                |
| 말 Symantec Workspace Virtualization Agent Setup                                                                                                    |                                |
| Ready to Install the Application                                                                                                    |                                |
| Click Next to begin installation.                                                                                                    |                                |
|                                                                                                    |                                |
| Click the Back button to reenter the installation information or click Cancel<br>the wizard.                                                                                                    | to exit                        |
|                                                                                                    |                                |
|                                                                                                    |                                |
| No. of the second second second second second second second second second second second second second second s                                                                                                    |                                |
|                                                                                                    |                                |
|                                                                                                    |                                |
|                                                                                                    |                                |
|                                                                                                    |                                |
| Wise Installation Wizard®                                                                                                    | Cancel                         |
| (Dark Hew)                                                                                                    |                                |
|                                                                                                    |                                |
|                                                                                                    |                                |
|                                                                                                    |                                |
| M. Constant of the second second seco |                                |
|                                                                                                    |                                |
|                                                                                                    | NU 5:20 PM                     |
|                                                                                                    | NL 🔺 🍞 🗣 5:20 PM<br>11/29/2011 |

Select Next to start the installation

| 5 10.201.2.81 - Remote Desktop Connection |                                               |                    |
|-------------------------------------------|-----------------------------------------------|--------------------|
|                                           |                                               | ^                  |
|                                           | Bymantec Workspace Virtualization Agent Setup |                    |
|                                           |                                               |                    |
|                                           |                                               | E                  |
|                                           | Wise Installation Wizard®Cancel               |                    |
|                                           |                                               |                    |
|                                           |                                               | NL 🔺 🎀 🛱 🐠 5521 PM |

| 5 10.201.2.81 - Remote Desktop Connection | and the second second se |                                                                                |                      |
|-------------------------------------------|----------------------------------------------------------------------------------------------------|--------------------------------------------------------------------------------|----------------------|
| Symantec<br>Workspace                     | 1 <sup>55]</sup> Symantec Workspace Virtu                                                                                                    | alization Agent Setup                                                          | Î                    |
|                                           | 0                                                                                                    | Symantec Workspace<br>Virtualization Agent has been<br>successfully installed. |                      |
|                                           |                                                                                                    | Click the Finish button to exit this installation.                             |                      |
|                                           | Symantec.                                                                                                    |                                                                                | F                    |
| *                                         |                                                                                                    | <u>And</u> Cancel                                                              |                      |
| 1                                         |                                                                                                    |                                                                                |                      |
| 🕘 🖉 📜 🕽                                   |                                                                                                    |                                                                                | NL 🔺 隆 😭 🌖 5:21 PM 🔤 |

Select Finish to finalize the installation.

| 5 10.201.2.81 - Remote Desktop Connection |                                                                                                    |                      |
|-------------------------------------------|----------------------------------------------------------------------------------------------------|----------------------|
| Symantee<br>Workspace                     |                                                                                                    |                      |
|                                           | Installer Information       Image: Symartice Workspace Virtualization Agent to take effect. Click Virtualization Agent to take effect. Click Virtualization A |                      |
| 📀 🤌 🚞 💽 🙀                                 |                                                                                                    | NL 🔺 🍡 👘 👘 5:22 PM 📕 |

There is no need to reboot the computer at this point. Select No

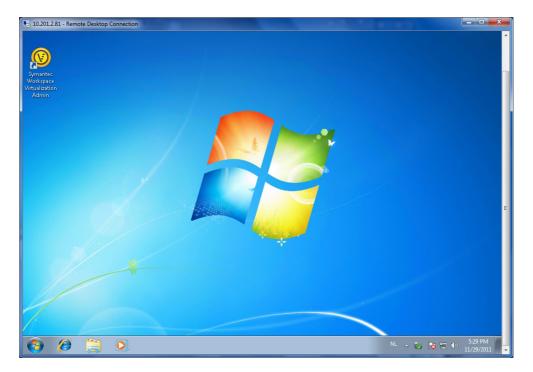

The SWV icon is now listed on the desktop.

# 2: Install DinamiQs SMART

Ensure you are logged on as an administrator before starting the installation.

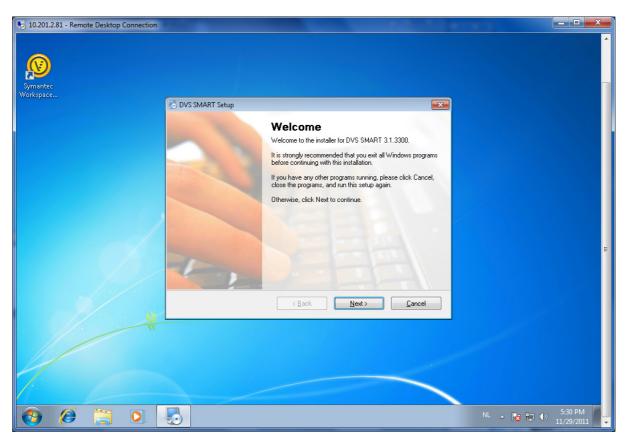

After double clicking on the software, the installation will start. Select next to continue.

| 10.201.2.81 - Remote Desktop Connection | The second second second second second second second second second second second second second second second se                                                                                                    |                      |
|-----------------------------------------|----------------------------------------------------------------------------------------------------|----------------------|
| Symantec<br>Workspace                   | 🔁 DVS SMART Setup                                                                                                    |                      |
|                                         | License Agreement                                                                                                    |                      |
|                                         | Please read the following license agreement carefully.                                                                                                    |                      |
|                                         | DinamiQs Software License Agreement<br>PLEASE READ THIS AGREEMENT (THE "AGREEMENT") CAREFULLY BEFORE<br>UPGRADING, COPYING. INSTALLING, OR USING SOFTWARE FROM DINAMIQS.<br>DinamiQs is a registered trademark of DinamiQs B V.)<br>WHEREAS, DinamiQs is a service provider and manufacturer as well as vendor of software<br>products and<br>WHEREAS, the individual or entity using this product ("User") desires to obtain the rights to<br>use this product.<br>NDW, THEREFORE, in consideration of the mutual covenants and promises contained<br>herein, and for good and valuable consideration. DinamiQs and User agree that the foregoing<br>rectals are true and correct, and agree as follows.<br>This Software is intended exclusively for use in a professional environment. You may not copy<br>the program package (complete or pathal) and pass it on to others. Copying is only permitted<br>I do not agree to the terms of this license agreement | P                    |
| 1                                       | < <u>B</u> ack <u>N</u> ext> <u>C</u> ancel                                                                                                    |                      |
| ·                                       |                                                                                                    |                      |
|                                         |                                                                                                    |                      |
| 📀 🤌 📜 🔍                                 | 5                                                                                                    | NL 🔺 😼 🐑 🕩 5:30 PM 🚽 |

Select I agree to the terms of the license agreement and click Next to continue.

| 10.201.2.81 - Remote Desktop Connection                   |                      |
|-----------------------------------------------------------|----------------------|
|                                                           |                      |
|                                                           |                      |
|                                                           |                      |
|                                                           |                      |
|                                                           |                      |
| Symantec<br>Workspace                                     |                      |
| 🔂 DVS SMART Setup                                         |                      |
| User Information                                          |                      |
| Enter your user information and click Next to continue.   |                      |
|                                                           |                      |
|                                                           |                      |
| Name:                                                     |                      |
| Administrato(                                             |                      |
| Company:                                                  |                      |
| Dinamiqs                                                  |                      |
|                                                           |                      |
|                                                           |                      |
|                                                           |                      |
|                                                           | ■                    |
|                                                           |                      |
|                                                           |                      |
|                                                           |                      |
| <u>         Rack         Next         ∑ancel         </u> |                      |
|                                                           |                      |
| R                                                         |                      |
|                                                           |                      |
|                                                           |                      |
|                                                           |                      |
|                                                           |                      |
|                                                           |                      |
|                                                           |                      |
| 🚱 🤌 📜 🏮 🌄                                                 | NL 🔺 🍡 🚏 🌗 5:30 PM 📕 |

Give the username and organization name and select Next to continue.

| 10.201.2.81 - Remote Desktop Connection | the second second second second second second second second second second second second second second second s |                                                                                                    |
|-----------------------------------------|----------------------------------------------------------------------------------------------------|----------------------------------------------------------------------------------------------------|
|                                         |                                                                                                    | • • • • • • • • • • • • • • • • • • •                                                                           |
|                                         |                                                                                                    |                                                                                                    |
|                                         |                                                                                                    |                                                                                                    |
| Symantec<br>Workspace                   |                                                                                                    |                                                                                                    |
|                                         | 🛃 DVS SMART Setup                                                                                              | ×                                                                                                    |
|                                         | Installation Folder                                                                                            |                                                                                                    |
|                                         | Where would you like DVS SMART to be installed?                                                                |                                                                                                    |
|                                         | The software will be installed in the folder listed below. To select a different location, either type in      | a                                                                                                    |
|                                         | new path, or click Change to browse for an existing folder.                                                    |                                                                                                    |
|                                         | Install DVS SMART to:                                                                                          |                                                                                                    |
|                                         | C:\Program Files\DinamiQs Change                                                                               |                                                                                                    |
|                                         |                                                                                                    |                                                                                                    |
| and here                                | Space required: 5.31 MB                                                                                        |                                                                                                    |
|                                         | Space available on selected drive: 13.19 GB                                                                    | E Contraction of the second second second second second second second second second second second second second |
|                                         |                                                                                                    |                                                                                                    |
|                                         |                                                                                                    |                                                                                                    |
|                                         | < <u>B</u> ack <u>N</u> ext > <u>C</u> ancel                                                                   |                                                                                                    |
|                                         |                                                                                                    |                                                                                                    |
|                                         |                                                                                                    |                                                                                                    |
|                                         |                                                                                                    |                                                                                                    |
|                                         |                                                                                                    |                                                                                                    |
|                                         |                                                                                                    |                                                                                                    |
|                                         |                                                                                                    |                                                                                                    |
| 🚱 😂 🚞 🖸                                 |                                                                                                    | NL 🔺 🎼 🛱 🕪 5:30 PM<br>11/29/2011 🚽                                                                              |

Install the software on the default path and select Next to continue.

| 5 10.201.2.81 - Remote Desktop Connection |                                                                                                    |                      |
|-------------------------------------------|----------------------------------------------------------------------------------------------------|----------------------|
|                                           |                                                                                                    | ·                    |
|                                           |                                                                                                    |                      |
|                                           |                                                                                                    |                      |
| Symantec                                  |                                                                                                    |                      |
| Workspace                                 |                                                                                                    |                      |
|                                           | 😓 DVS SMART Setup                                                                                                    |                      |
|                                           | Shortcut Folder                                                                                                    |                      |
|                                           | Where would you like the shortcuts to be installed?                                                                                                    |                      |
|                                           |                                                                                                    |                      |
|                                           | The shortcut icons will be created in the folder indicated below. If you don't want to use the default<br>folder, you can either type a new name, or select an existing folder from the list. |                      |
|                                           | Shortcut Folder:                                                                                                    |                      |
|                                           | DinamiQs\DVS SMART -                                                                                                    |                      |
|                                           |                                                                                                    |                      |
|                                           |                                                                                                    |                      |
|                                           | Install shortcuts for current user only     Make <u>shortcuts available to all</u> users                                                                                                    |                      |
|                                           |                                                                                                    |                      |
|                                           |                                                                                                    |                      |
|                                           |                                                                                                    |                      |
|                                           | < <u>B</u> ack <u>N</u> ext> <u>C</u> ancel                                                                                                    |                      |
| v                                         |                                                                                                    |                      |
| T                                         |                                                                                                    |                      |
|                                           |                                                                                                    |                      |
|                                           |                                                                                                    |                      |
|                                           |                                                                                                    |                      |
|                                           |                                                                                                    |                      |
|                                           |                                                                                                    |                      |
| 🚯 🏉 📋 🔍                                   | 5                                                                                                    | NL 🔺 🍡 😭 👀 5:30 PM 🚽 |

Select install the shortcuts available to all users and click Next to continue.

| 10.201.2.81 - Remote Desktop Connection |                                                                                                    |                        |
|-----------------------------------------|----------------------------------------------------------------------------------------------------|------------------------|
| Symantee<br>Workspace                   |                                                                                                    |                        |
| 🛃 DVS SM.                               | ART Setup                                                                                                    |                        |
|                                         | Installation Successful<br>The DVS SMART 3.1.3300 installation is complete.<br>Thank you for choosing DVS SMART!<br>Please click Finish to exit this installer. |                        |
|                                         |                                                                                                    | E                      |
|                                         | < Back Enish Cancel                                                                                                    |                        |
| ×                                       |                                                                                                    |                        |
|                                         |                                                                                                    |                        |
| 🚱 🤌 📜 🔍 🌏                               |                                                                                                    | NL 🔺 隆 🛱 🕩 5:32 PM 📕 🚽 |

Select finish to end the installation.

Now you have to reboot your computer to load all drivers and make Symantec Workspace Virtualization work together with SMART.

# **3: Configure SMART**

After installing SMART, a few registry keys are added to the registry. Through configuration of these keys, you can alter all settings for SMART to work.

10.201.2.81 - Remote Desktop Co 💣 Registry Editor - • • <u>F</u>ile <u>E</u>dit <u>V</u>iew F<u>a</u>vorites <u>H</u>elp Actions ⊿ 🚛 Computer Name Data Type HKEY\_CLASSES\_ROOT 4 🐽 (Default) 職 Level Services REG\_SZ (value not set) REG\_DWORD 0x00000002 (2) More Actions • HKEY\_LOCAL\_MACHINE 赴 Target REG\_SZ event DVS Agent . HARDWARE More Actions . SAM SECURITY SOFTWARE 4 4 Classes
Clients DinamiOs 🖌 📙 DVSAgent VzUser: DVS-VNC fslrdr Intel
Microsoft ODBC Policie Computer\HKEY\_LOCAL\_MACHINE\SOFTWARE\DinamiQs\DVSAgent\Logging 🔍 Human Interface ... 🛛 Enables gen... Manual Started 🛸 IKE and AuthIP IPs... The IKEEXT ... Automatic Interactive Service... Enables use... Manual 🔍 Internet Connecti... Provides ne... Disabled 4 Extended (Standard) 

In HKEY\_LOCAL\_MACHINE\SOFTWARE\DinamiQs\DVSagent three subgroups are added.

- Logging
  - Level (1 Only errors, 2 major errors, 3 major & minor errors, 4 ridiculously detailed)
  - Target (event writes the errors to the event viewer; file writes the errors to a file in %temp%)

| 5  | 10.201 | .2.81 - Remote Desktop Connection                                      |                            |                     |                                                  |                     |                  | x |
|----|--------|------------------------------------------------------------------------|----------------------------|---------------------|--------------------------------------------------|---------------------|------------------|---|
| F  | File   | 💣 Registry Editor                                                      |                            |                     |                                                  |                     |                  | - |
|    |        | <u>F</u> ile <u>E</u> dit <u>V</u> iew F <u>a</u> vorites <u>H</u> elp |                            |                     |                                                  |                     |                  |   |
|    | 1 a    | 🔺 👰 Computer 📃 🔺                                                       | Name                       | Туре                | Data                                             |                     | Actions          |   |
|    | 4      | HKEY_CLASSES_ROOT                                                      | 💩 (Default)                | REG_SZ              | (value not set)                                  |                     | Services 🔺       |   |
|    |        | HKEY_CURRENT_USER                                                      | 🕫 Disable Broadcast        |                     | 0x00000000 (0)                                   |                     | More Actions 🔹 🕨 |   |
| VA |        | BCD0000000     HARDWARE                                                | NelayServers 🗸 🗸 🖉 UdpPort | REG_SZ<br>REG_DWORD | 0.0.0.0<br>0x00002328 (9000)                     |                     | DVS Agent 🔺      |   |
|    |        | SAM                                                                    |                            |                     |                                                  |                     | More Actions 🔹 🕨 |   |
|    | 48     |                                                                        |                            |                     |                                                  |                     |                  |   |
|    | * C    | SOFTWARE                                                               |                            |                     |                                                  |                     |                  |   |
|    | 4      | Classes                                                                |                            |                     |                                                  |                     |                  |   |
|    |        | Dients                                                                 |                            |                     |                                                  |                     |                  |   |
|    |        | a 퉬 DinamiQs<br>a 🎳 DVSAgent                                           |                            |                     |                                                  |                     |                  |   |
|    |        | Logging                                                                |                            |                     |                                                  |                     |                  |   |
|    |        | UDP                                                                    |                            |                     |                                                  |                     |                  |   |
|    |        | 🖌 🥼 WinLogon 🔄                                                         |                            |                     |                                                  |                     |                  | Ξ |
|    |        |                                                                        |                            |                     |                                                  |                     |                  |   |
|    |        |                                                                        |                            |                     |                                                  |                     |                  |   |
|    |        | Þ-🌆 Intel                                                              |                            |                     |                                                  |                     |                  |   |
|    |        | ▶ → Microsoft                                                          |                            |                     |                                                  |                     |                  |   |
|    |        | Dolicies                                                               |                            |                     |                                                  |                     |                  |   |
|    |        | • III •                                                                |                            |                     |                                                  |                     |                  |   |
|    |        | Computer\HKEY_LOCAL_MACHINE\SOI                                        | TWARE\DinamiQs\DVS/        | Agent\UDP           |                                                  | .4                  |                  |   |
|    |        |                                                                        |                            |                     | rface Enables gen                                | Manual              |                  |   |
|    |        |                                                                        |                            |                     | nIP IPs The IKEEXT Started<br>ervice Enables use | Automatic<br>Manual |                  |   |
|    |        |                                                                        |                            |                     | ervice Enables use<br>inecti Provides ne         | Manual<br>Disabled  |                  |   |
|    |        |                                                                        |                            |                     | 2 · · · · · · ·                                  |                     |                  |   |
|    | •      | Extended                                                               | Standard /                 |                     |                                                  |                     |                  |   |
|    |        |                                                                        |                            |                     |                                                  |                     |                  |   |
|    |        |                                                                        | •••                        |                     |                                                  |                     | 5.24 DM          | - |

- UDP
  - DisAbleBroadcast (0 = off, 1= on; Set to 1 if you use a Relayserver)
  - RelayServers (IP address of the relay server in larger networks)
  - UdpPort (default port used for communication with Manager)

| 5 10.20 | 1.2.81 - Remote Desktop Connection                                                                                                    | -                  |            |                                         |                    |                | - • ×     |
|---------|----------------------------------------------------------------------------------------------------|--------------------|------------|-----------------------------------------|--------------------|----------------|-----------|
| File    | 💣 Registry Editor                                                                                                    |                    |            |                                         |                    |                | ^         |
|         | <u>File E</u> dit <u>V</u> iew F <u>a</u> vorites <u>H</u> elp                                                                                                    |                    |            |                                         |                    |                |           |
| 1 🔊 (   |                                                                                                    | Jame               | Туре       | Data                                    |                    | Actions        |           |
| 1       | HKEY_CLASSES_ROOT                                                                                                    | 🖞 (Default)        | REG_SZ     | (value not set)                         |                    | Services       | <b>^</b>  |
|         | - UVEV LOCAL MACUTALE                                                                                                    | 🖢 FileName         | REG_SZ     | DinamiQs.xml                            |                    | More Actions   | •         |
| 10      | BCD000000                                                                                                    | MonitorEnabled     | REG_SZ     | True                                    |                    | DVS Agent      |           |
|         | 🔋 🛺 HARDWARE                                                                                                    | 🔄 ReloadXML        | REG_SZ     | False                                   |                    | More Actions   |           |
|         | sam                                                                                                    |                    |            |                                         |                    | more rectoring |           |
| 48      | SECURITY                                                                                                    |                    |            |                                         |                    |                |           |
|         | ATI Technologies                                                                                                    |                    |            |                                         |                    |                |           |
| 4       | Diasses                                                                                                    |                    |            |                                         |                    |                |           |
|         | Dients                                                                                                    |                    |            |                                         |                    |                |           |
|         | DinamiQs                                                                                                    |                    |            |                                         |                    |                |           |
|         | Logging                                                                                                    |                    |            |                                         |                    |                |           |
|         |                                                                                                    |                    |            |                                         |                    |                |           |
|         | WinLogon                                                                                                    |                    |            |                                         |                    |                | =         |
|         | DVS-VNC                                                                                                    |                    |            |                                         |                    |                |           |
|         |                                                                                                    |                    |            |                                         |                    |                |           |
|         | Intel                                                                                                    |                    |            |                                         |                    |                |           |
|         | Microsoft     DDBC                                                                                                    |                    |            |                                         |                    |                |           |
|         | Dolicies 🔻                                                                                                    |                    |            |                                         |                    |                |           |
|         | ۲ (III) (III) (IIII) (III) (III) (III) (III) (III) (III) (III) (III) (III) (III) (I |                    |            |                                         |                    |                |           |
|         | Computer\HKEY_LOCAL_MACHINE\SOFTW                                                                                                    | ARE\DinamiQs\DV\$4 |            |                                         | ,d                 |                |           |
|         |                                                                                                    |                    |            | rface Enables gen                       | Manual             |                |           |
|         |                                                                                                    |                    |            | IP IPs The IKEEXT Started               | Automatic          |                |           |
|         |                                                                                                    |                    |            | ervice Enables use<br>necti Provides ne | Manual<br>Disabled |                |           |
|         |                                                                                                    |                    | miller con |                                         |                    |                |           |
|         | Extended (S                                                                                                    | Standard /         | •          | m                                       | •                  |                |           |
|         |                                                                                                    |                    |            |                                         |                    | 1              |           |
|         |                                                                                                    | 90                 |            |                                         |                    |                | 5-24 DA4  |
|         |                                                                                                    | <b>Y</b> 3         |            |                                         |                    |                | STRATIONA |

- WinLogon
  - VzUserSwXml
    - FileName (location and name of the usertemplate, Should be in UNC format \\servername\sharename\templatename.xml)

 MonitorEnabled (0= off, 1= On. When set to 1, SMART reloads the template when changes to the template occur)

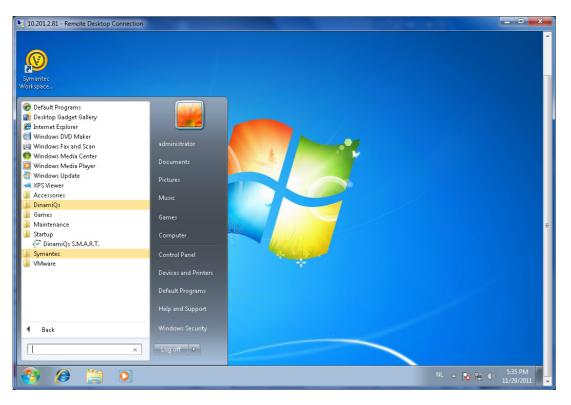

ReloadXML (don't change this as it is set by SMART)

SMART will load at startup through the start menu. When an end user logs on, SMART is activated and will perform all actions set in the template.

## 3.1: SMART loads

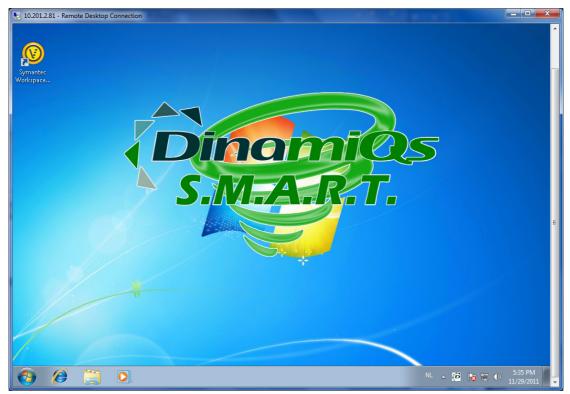

When the computer has started and an end user logs on, the SMART logo is displayed.

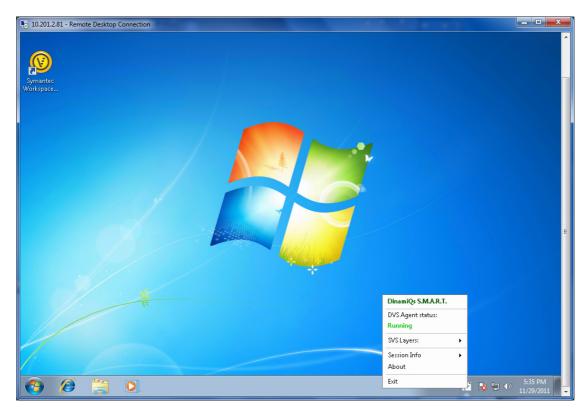

The end user can perform specific actions by using SMART in the taskbar. When the end user right clicks on it, the SMART menu is shown.

| 10.2012.81 - Remote Desktop Connection |                                                                                                    |                          |
|----------------------------------------|----------------------------------------------------------------------------------------------------|--------------------------|
| Symantec<br>Workspace                  |                                                                                                    | ×                        |
| ut                                     | DinamiQs S.M.A.R.T.<br>Version 3.1.3300<br>DinamiQs S.M.A.R.T. is your helping hand in managing your applications.<br>The usual disclaimers apply and DinamiQs S.M.A.R.T. is TM and Patent protected.<br>Active DVS User Admin template: |                          |
| pod                                    | For more information you can visit the forums at <u>http://www.Dinam@s.com</u> .<br>Settings-<br>Splash:<br>Size Large Location. Center Middle                                                                                           | •                        |
| X                                      | Notification Box:<br>Size: Large 	✔ Location: Right 		 Bottom<br>DinamiQs S.M.A.R.T. V3.1.3300 		 © Copyright 2009 D                                                                                                    | vinemiQs                 |
|                                        |                                                                                                    | NL - 10 10 10 10 5:35 PM |

When the end User goes to about, the default settings for SMART can be set as shown above.

This controls the screens that show up when an end user performs specific actions.

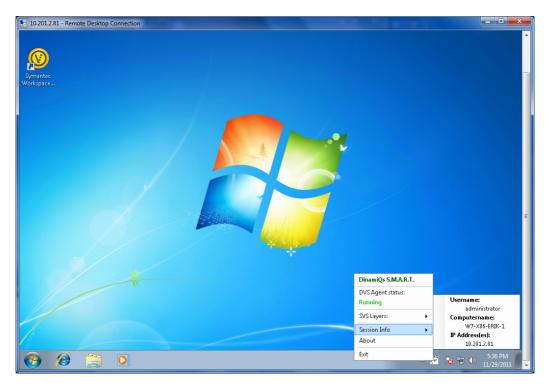

# 4: Install the DVS SMART manager

After downloading the software, you can start the installation.

**NOTE**: DO NOT INSTALL THE MANAGEMENT CONSOLE ON A COMPUTER THAT HAS THE DVS SMART SOFTWARE INSTALLED.

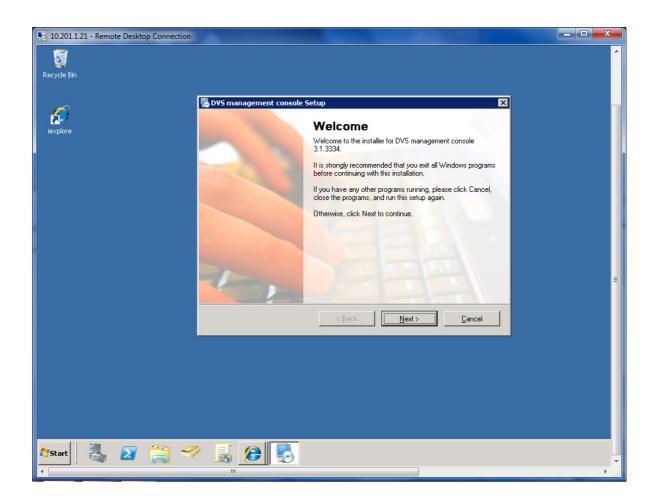

#### Select Next to start the installation

| 10.201.1.21 - Remote Desktop Connection | And and a second second second second second second second second second second second second second second se                                                                                                    | - • × |
|-----------------------------------------|----------------------------------------------------------------------------------------------------|-------|
| Recycle Bin                             | DVS management console Setup                                                                                                    | ^<br> |
|                                         | License Agreement                                                                                                    |       |
| iexplore                                | Please read the following license agreement carefully.                                                                                                    |       |
|                                         | Dinamüles Software License Agreement<br>PLEASE READ THIS AGREEMENT (THE "AGREEMENT") CAREFULLY BEFORE<br>UPGRADING, COPYING, INSTALLING, OR USING SOFTWARE FROM DINAMIQS.<br>Dinamüles is a registered trademark of Dinamüles and the system of software<br>products, and<br>WHEREAS, the individual or entity using this product ("User") desires to obtain the rights to<br>use this product. NOW, THEREFORE, in consideration of the mutual covenants and promises contained<br>herein, and for good and valuable consideration, Dinamüles and User agree that the foregoing<br>recitals are true and correct, and agree as tollows. This Software is intended exclusively for use in a professional environment. You may not copy<br>the program package (complete or partial) and pass it on to others. Copying is only permitted I agree to the terms of this license agreement | F     |
|                                         | < <u>B</u> ack <u>N</u> ext > <u>C</u> ancel                                                                                                    |       |
|                                         |                                                                                                    |       |
|                                         |                                                                                                    |       |
|                                         |                                                                                                    |       |
| 🍂 🚺 🖓 🎊                                 |                                                                                                    | Ţ     |
|                                         |                                                                                                    | •     |

Accept the license agreement and select Next to continue

| 5 10.201.1.21 - Remote Desktop Connection |                                                                                                    | - • × |
|-------------------------------------------|----------------------------------------------------------------------------------------------------|-------|
| Recycle Bin                               |                                                                                                    | •     |
| iexplore                                  | DVS management console Setup           User Information           Enter your user information and click Next to continue.                                                                                                    | 1     |
|                                           | Name:<br>administrator                                                                                                    |       |
|                                           | Company:<br>DinamiQs                                                                                                    |       |
|                                           |                                                                                                    | E     |
|                                           | < Back Next > Cancel                                                                                                    |       |
|                                           |                                                                                                    |       |
|                                           |                                                                                                    |       |
| 🎦 🕹 🛃 😤                                   | Image: Second second second |       |

Verify the user information and click Next to continue

| 5 10.201.1.21 - Remote Desktop Connection |                                                                                                    |                     | - 🗆 X    |
|-------------------------------------------|----------------------------------------------------------------------------------------------------|---------------------|----------|
| Recycle Bin                               |                                                                                                    |                     | <u>^</u> |
| iexplore                                  | DVS management console Setup Installation Folder Where would you like DVS management console to be installed?                                         | X                   |          |
|                                           | The software will be installed in the folder listed below. To select a different location new path, or click Change to browse for an existing folder. | n, either type in a |          |
|                                           | Install DVS management console to:<br>[C:\Program Files\DVS management console                                                                        | Change              |          |
|                                           | Space required: 11.0 MB<br>Space available on selected drive: 29.99 GB                                                                                |                     |          |
|                                           |                                                                                                    |                     | F        |
|                                           | < <u>Back</u>                                                                                                    |                     |          |
|                                           |                                                                                                    |                     |          |
|                                           |                                                                                                    |                     |          |
| 🎢 Start 🛛 🏭 🖉 🧊 🗧                         | A B B B B B B B B B B B B B B B B B                                                                                                    |                     |          |

Check the default installation path and click next to continue

| 5 10.201.1.21 - Remote Desktop Connection |                                                                                                    |    |
|-------------------------------------------|----------------------------------------------------------------------------------------------------|----|
| Recycle Bin                               |                                                                                                    | ^  |
|                                           | 🌄 DVS management console Setup                                                                                                    | ×  |
|                                           | Shortcut Folder                                                                                                    |    |
| iexplore                                  | Where would you like the shortcuts to be installed?                                                                                                    |    |
|                                           | The shortcut icons will be created in the folder indicated below. If you don't want to use the defay<br>folder, you can either type a new name, or select an existing folder from the list. | dt |
|                                           | DVS management console                                                                                                    |    |
|                                           | Install shortcuts for current user only     Make shortcuts available to all users                                                                                                    | =  |
|                                           | < <u>B</u> ack <u>N</u> ext> <u>C</u> ancel                                                                                                    |    |
|                                           |                                                                                                    |    |
|                                           |                                                                                                    |    |
|                                           |                                                                                                    |    |
|                                           |                                                                                                    |    |
|                                           |                                                                                                    |    |
| 🎦 🕹 🛃 🎒                                   | <sup>6</sup> 😹 😥                                                                                                    | •  |
|                                           |                                                                                                    |    |

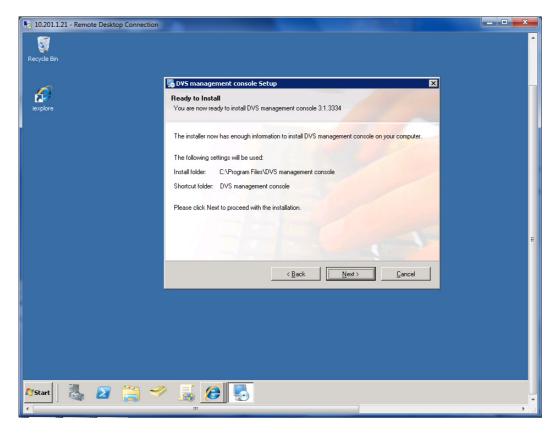

Verify the folder for the shortcuts and click next to continue

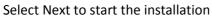

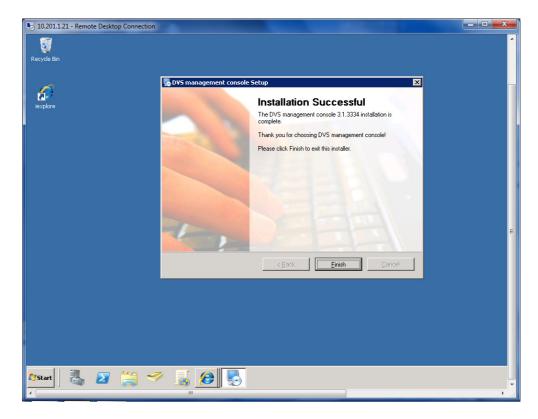

Select Finish to close the installation

# 4.1 Configure the DVS management console

When the DVS management console is started, you need to logon to the domain.

| no.201.1.21 - Remote Desktop Connection                             |                                                                                                    |       |
|---------------------------------------------------------------------|----------------------------------------------------------------------------------------------------|-------|
|                                                                     | Username:<br>Password<br>Domain:<br>Memember my credentials on this computer<br>Cancel Login<br>Please login<br>DVS Management Console V31.3334<br>© Copyright 2010 DinamQs | E     |
| 10.201.1.21 - Remote Desktop Connection                             | m                                                                                                    |       |
|                                                                     | Extings file could not be read or does not exist please use<br>the settings file could not be read or does not exist please use<br>the settings option.                     | E     |
| Date Time (<br>2011-11-30 15:22:52 95 F<br>2011-11-30 15:22:53 04 F |                                                                                                    |       |
|                                                                     |                                                                                                    | 6 6 5 |

At first start the system will notify you that the system needs to be configured. Click OK to configure the DVS management console.

| 퉋 10.201.1.21 - Remote D | Desktop Connection                                                                                                    |           |
|--------------------------|----------------------------------------------------------------------------------------------------|-----------|
|                          | Name Activated Auto start Guid Layer Type Last activated                                                                                         | Created   |
|                          | C Settings                                                                                                    |           |
|                          | DVS Settings Connection Settings                                                                                                    |           |
|                          | VSA Repository: \\dvs-ad01\vsiprep\$\VSA Browse                                                                                                  |           |
|                          | MSI Repository: \\dvs-ad01\vsiprep\$\MSI Browse                                                                                                  |           |
|                          | DVS User Templates: \\dvs-ad01\vsiprep\$\Config\DVS-User-Template Browse                                                                         |           |
|                          |                                                                                                    | A         |
|                          | Ok Cancel                                                                                                    | Dina      |
|                          |                                                                                                    | X         |
|                          | Date Time Event                                                                                                    |           |
|                          | 2011-11-30 15:23:42:31 (Re)building right panel<br>2011-11-30 15:23:42:54 Starting management server to accept agent connections                 |           |
|                          | 2011-11-30 15/23:42.54 Statting management server to accept agent connections<br>2011-11-30 15/23:43.6 Command processor started                 |           |
|                          | 2011-11-30 15:23:43.61 UDP Listener started                                                                                                    |           |
|                          | 2011-11-30 15:23:43:62 UDP Receive Que Processor started<br>2011-11-30 15:23:43:89 Communication server is ready to communicate on UDP port 9000 |           |
|                          | 2011-11-00-10220-40-00-Communication server is ready to communicate on our poin 5000                                                             |           |
|                          |                                                                                                    |           |
| 🤝 📑 🦉                    |                                                                                                    | é é 🍲 堤 🚽 |
| •                        |                                                                                                    | ►         |

#### First step:

Create a folder on a file server where your Virtual software archives will be placed. This location is called a repository.

Share the folder with read permissions for all users. Inside the share create three folders:

- VSA (will contain your VSAs)
- MSI (Will contain all MSIs)
- Usertemplates (contains the XML file)

Connect to the UNC paths through the settings field.

| 5 10.201.1.21 - Remote Desktop Connection |                                                                                                    |
|-------------------------------------------|----------------------------------------------------------------------------------------------------|
| 😰 DVS Management Console                  |                                                                                                    |
| File View Settings About                  |                                                                                                    |
| DVS Users DVS Computers DVS User Admin AD | Layers Software Services                                                                                                    |
| E-C On-Line Users                         | Displayed computer: Displayed user:                                                                                                    |
|                                           | Name Activated Auto start Guid Layer Type Last activated                                                                                                    |
|                                           |                                                                                                    |
|                                           |                                                                                                    |
|                                           |                                                                                                    |
| 5 Settings                                | ×                                                                                                    |
|                                           | Connection Settings                                                                                                    |
| UDP port : 90                             |                                                                                                    |
|                                           | Contraction of the contraction of the contraction o |
| Relay servers :<br>IP Address             | E Add A                                                                                                    |
| I TRAFCIS                                 |                                                                                                    |
|                                           | Edit                                                                                                    |
|                                           |                                                                                                    |
|                                           | Please restart the application after changing these settings.                                                                                                    |
|                                           |                                                                                                    |
|                                           | Ok Cancel                                                                                                    |
|                                           |                                                                                                    |
|                                           |                                                                                                    |
|                                           | Date Time Event Progress                                                                                                    |
|                                           | 2011-11-30 15:54:46.04 UDP Listener started                                                                                                    |
|                                           | 2011-11-30 15:54:46.05 UDP Receive Que Processor started                                                                                                    |
|                                           | 2011-11-30 15:54:46.1 Communication server is ready to communicate on UDP port 9000                                                                                                    |
|                                           | 2011-11-30 15:55:47.67 Refreshing DVS User Admin.                                                                                                    |
| *                                         | 2011-11-30 15:55:47.69 Scanning for VSA's Finished                                                                                                    |
|                                           |                                                                                                    |
| ۲. III III III III III III III III III I  |                                                                                                    |

When you are using the DVS Relay server, select Connection Settings and give the IP address of the Relay server.

**NOTE**: The relay server is a server based agent that helps clients to connect when they reside in various subnets. If all clients are in the same IP range then the relay server is not necessary.

Now your DVS management console is up and running.

The console has 4 tabs:

- DVS Users (all users logged on will be listed as username@computername)
- DVS computers (all computers that have the agent running will be listed)
- DVS User admin (enables administrators to create user templates for layer deployment and activation)
- AD (Read only AD to search groups)

Through the view button tabs can be hidden if required.

## 4.2 DVS Users and DVS computers

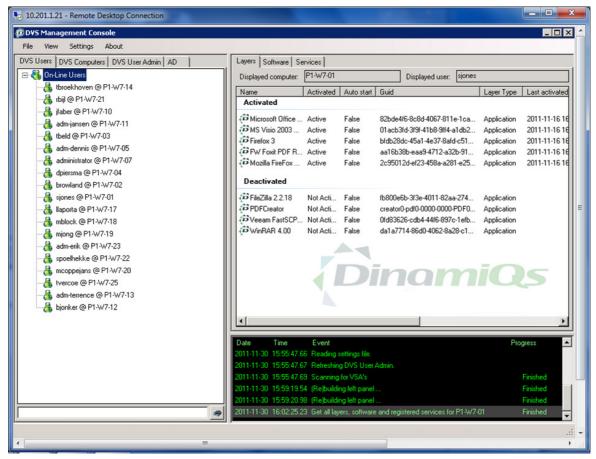

DVS users enables administrators to search for users and perform actions.

#### 4.2.0 Layers

Double click on the user@computer shows all Virtual layers, Local installed software and services.

Layers can be:

- Activated (activates the layer)
- De-activated (De-activate the layer)
- Auto-activate (activates the layer at start)
- Reset (resets the layer to its initial state)
- Import (Streams a layer to that computer)

## 4.2.1 Software

| ile View Settings About                         |                                               |                                 |                          |                       |   |
|-------------------------------------------------|-----------------------------------------------|---------------------------------|--------------------------|-----------------------|---|
| VS Users DVS Computers DVS User Admin AD        | Layers Software Serv                          | ices                            |                          |                       |   |
| - 🚜 On-Line Users                               | Displayed computer: F                         | 1-W7-01                         | Displayed user:          | ijones                |   |
| 🖂 tbroekhoven @ P1-W7-14                        | Application Name                              |                                 | △ Version                | Publisher             | - |
|                                                 | Foxit Reader                                  |                                 | 2.1.2007.2016            | Foxit Software        |   |
|                                                 | Microsoft .NET Framewo                        | rk 4 Client Profile             | 4.0.30319                | Microsoft Corporation |   |
|                                                 | Microsoft .NET Framewo                        | rk 4 Client Profile             | 4.0.30319                | Microsoft Corporation |   |
|                                                 | Microsoft Office Profession                   | onal Editie 2003                | 11.0.5614.0              | Microsoft Corporation |   |
| Administrator @ P1-W7-07                        | Microsoft Office Visio Pro                    | fessional 2003                  | 11.0.3216.5614           | Microsoft Corporation |   |
| A dpiersma @ P1-W7-04                           | Mozilla Firefox (3.0)                         |                                 | 3.0 (en-US)              | Mozilla               |   |
|                                                 | Mozilla Firefox 4.0 (x86 e                    | n-US)                           | 4.0                      | Mozilla               |   |
|                                                 | Symantec Workspace V                          | rtualization Agent              | 6.3.2059                 | Symantec              |   |
|                                                 | VirtMemX 2.7.2302                             |                                 |                          | DinamiQs              |   |
| 🔏 mblock @ P1-W7-18                             | VMware Tools                                  |                                 | 8.3.7.3827               | VMware, Inc.          |   |
| & mjong @ P1-W7-19                              |                                               |                                 |                          |                       |   |
| adm-erik @ P1-W7-23                             |                                               |                                 |                          |                       |   |
|                                                 |                                               |                                 |                          |                       |   |
| 🔏 mcoppejans @ P1-W7-20<br>🔏 tvercoe @ P1-W7-25 |                                               |                                 |                          |                       |   |
| adm-terrence @ P1-W7-13                         |                                               |                                 |                          |                       |   |
| A bjonker @ P1-W7-12                            |                                               |                                 |                          |                       |   |
|                                                 |                                               |                                 |                          |                       |   |
|                                                 |                                               |                                 |                          |                       | _ |
|                                                 | Date Time                                     | Event                           |                          | Progress              | - |
|                                                 | 2011-11-30 15:55:47.66                        |                                 |                          |                       |   |
|                                                 | 2011-11-30 15:55:47.67 2011-11-30 15:55:47.69 | Refreshing DVS User Admin.      |                          | Finished              |   |
|                                                 | 2011-11-30 15:55:19.54                        |                                 |                          | Finished              |   |
|                                                 | 2011-11-30 15:59:20.98                        |                                 |                          | Finished              |   |
|                                                 |                                               | Get all layers, software and re | edistered services for P | 1-W7-01 Finished      |   |

Software allows administrators to manage all software on the computer.

Actions available are:

- Install (installs an MSI)
- Repair (repairs the software)
- Uninstall (removes the software)

#### 4.2.2 Services

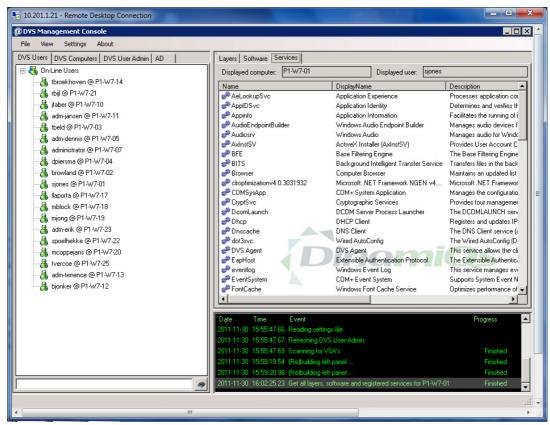

Services allows administrators to start or stop services on the remote client.

## 4.3 DVS user admin

| Users DVS Computers DVS User Admin AD | Layer 🛆 Domain Group                                                                                                    | Layer Properties |
|---------------------------------------|----------------------------------------------------------------------------------------------------|------------------|
| niqs                                  | ClipPath                                                                                                    | Hide             |
|                                       | DIA                                                                                                    | Hide             |
|                                       | DoBs 1.7.8                                                                                                    | Hide             |
|                                       | DVS Management Console v3.1.3083                                                                                                    | Hide             |
|                                       | DVSmanager                                                                                                    | Hide             |
|                                       | Dymo                                                                                                    | Hide             |
|                                       | FileZilla 2.2.18                                                                                                    | Hide             |
|                                       | Firefox 3                                                                                                    | Hide             |
|                                       | FlashPlayer 9                                                                                                    | Hide             |
|                                       | FW Foxit PDF Reader V2.2 DIV0.01                                                                                                    | Hide             |
|                                       | gimp 2.6.4 i686                                                                                                    | Hide             |
|                                       | 🗖 Java 1.5-16                                                                                                    | Hide             |
|                                       | Java JRE 6.2                                                                                                    | Hide             |
|                                       | Java JRE 6u24                                                                                                    | Hide             |
|                                       | Liquidwarelabs                                                                                                    | Hide             |
|                                       | Microsoft Office 2003 Pro                                                                                                    | Hide             |
|                                       | Microsoft Office Compatibility Pack 2007                                                                                                    | Hide             |
|                                       | Microsoft Project 2003 Pro                                                                                                    | Hide             |
|                                       | Microsoft XML Notepad 2007 DVS1000                                                                                                    | Hide             |
|                                       | Mozilla FireFox 4.0.0                                                                                                    | Hide             |
|                                       | Date         Time         Event           2011-11-30         15:55:47.66         Reading settings file.           2011-11-30         15:55:47.67         Refreshing DVS User Admin.           2011-11-30         15:55:47.67         Scanning for VSA's | Progress         |

When the tab DVS user admin is selected, the layers from the settings folder are loaded and the administrator can build a deployment template in the left pane.

After the template is ready, please ensure that the XML path on the clients points to the template, to ensure proper operation.

Select the template and click Edit:

| 5 10.201.1.21 - Remote Desktop Connection |                                                                                             | States of States             |                  |  |  |
|-------------------------------------------|---------------------------------------------------------------------------------------------|------------------------------|------------------|--|--|
| DVS Management Console                    |                                                                                             |                              | _ 🗆 × ^          |  |  |
| File View Settings About                  |                                                                                             |                              |                  |  |  |
| DVS Users DVS Computers DVS User Admin AD | Layer                                                                                       | Domain Group                 | Layer Properties |  |  |
| dinamigs                                  | ClipPath                                                                                    | DinamiQs                     | Activate,Import  |  |  |
| anando                                    | DIA                                                                                         |                              | Hide             |  |  |
|                                           | DoBs 1.7.8 Active Directory Browser                                                         | ×                            | Hide             |  |  |
|                                           | DVS Mana DeltalSIS                                                                          |                              | Hide             |  |  |
|                                           | DVSmanaç 🗁 DinamiQs                                                                         |                              | Hide             |  |  |
|                                           | Dymo Dymo                                                                                   |                              | Hide             |  |  |
|                                           | FileZilla 2.2                                                                               |                              | Hide             |  |  |
|                                           | Firefox 3 🗄 👾 🏘 Alpuro                                                                      |                              | Hide             |  |  |
|                                           | FlashPlaye ∰ isit ASB                                                                       |                              | Hide             |  |  |
|                                           | FW Foxit F                                                                                  |                              | Hide             |  |  |
|                                           | ☐ gimp 2.6.4 🕑 🐨 🐝 Databalance                                                              |                              | Hide E           |  |  |
|                                           | Java 1.5-1                                                                                  |                              | Hide             |  |  |
|                                           | 🔲 Java JRE I 🕀 🙀 Geeked                                                                     |                              | Hide             |  |  |
|                                           | ☐ Java JRE I ⊕ • ₩₩ GGZWNB<br>⊕ • ₩₩ hcp-mc-0                                               |                              | Hide             |  |  |
|                                           | Liquidware                                                                                  | _                            | Hide             |  |  |
|                                           | Microsoft C                                                                                 |                              | Hide             |  |  |
|                                           | Microsoft C Cancel                                                                          |                              | Hide             |  |  |
|                                           | Microsoft Project 2003 Pro                                                                  |                              | Hide             |  |  |
|                                           | Microsoft XML Notepad 2007 DVS1000                                                          |                              | Hide             |  |  |
|                                           | Mozilla FireFox 4.0.0                                                                       |                              | Hide             |  |  |
|                                           | Date Time Event                                                                             |                              | Progress         |  |  |
|                                           | 2011-11-30 15:55:47.66 Reading settings file.                                               |                              |                  |  |  |
|                                           | 2011-11-30 15:55:47.67 Refreshing DVS User Admin.                                           |                              | Finished         |  |  |
|                                           | 2011-11-30 15:55:47.69 Scanning for VSA's<br>2011-11-30 15:59:19.54 (Re)building left panel |                              | Finished         |  |  |
|                                           | 2011-11-30 15:59:20.98 (Re)building left panel                                              |                              | Finished         |  |  |
| Add Edit Remove                           | 2011-11-30 16:02:25:23 Get all layers, software and reg                                     | istered services for P1-W7-0 |                  |  |  |
|                                           |                                                                                             |                              |                  |  |  |
| < m                                       |                                                                                             |                              | • • • •          |  |  |

Select the layer and click on Domain group. An active directory browser shows up and you can browse to the desired group.

| 5 10.201.1.21 - Remote Desktop Connection |                                                                                                    | A DESCRIPTION OF                                               | <b>X</b>         |  |  |
|-------------------------------------------|----------------------------------------------------------------------------------------------------|----------------------------------------------------------------|------------------|--|--|
| DVS Management Console                    |                                                                                                    |                                                                | _ 🗆 🗙 🛆          |  |  |
| File View Settings About                  |                                                                                                    |                                                                |                  |  |  |
| DVS Users DVS Computers DVS User Admin AD | Layer                                                                                                    | 🛆 🛛 Domain Group                                               | Layer Properties |  |  |
| dinamiqs                                  | 🗹 ClipPath                                                                                                    | DinamiQs                                                       | Activate,Import  |  |  |
|                                           | DIA                                                                                                    |                                                                | Hide             |  |  |
|                                           | DoBs 1.7.8                                                                                                    |                                                                | Hide             |  |  |
|                                           | DVS Manage Layer Options                                                                                           |                                                                |                  |  |  |
|                                           | Hide                                                                                                    | DVSmanager Hide                                                |                  |  |  |
|                                           |                                                                                                    | ows the layer for the user.                                    |                  |  |  |
|                                           | FileZilla 2.2.1                                                                                                    |                                                                |                  |  |  |
|                                           | Activates I                                                                                                    | Activities the laws after legen                                |                  |  |  |
|                                           | I FlashPlayer 9                                                                                                    |                                                                |                  |  |  |
|                                           | Fw Foxit PDF     Deactivate                                                                                        |                                                                |                  |  |  |
|                                           | gimp 2.6.4 i6E Deactivates the layer after logon.                                                                  |                                                                |                  |  |  |
|                                           | Java 1.5-16<br>Java JRE 6.2                                                                                        |                                                                |                  |  |  |
|                                           | Java JRE 6.2 If the layer is not present, it will be imported after logon.                                         |                                                                |                  |  |  |
|                                           | Liquidwarelab Reset                                                                                                |                                                                |                  |  |  |
|                                           | Microsoft Offic     Resets the layer after logon.                                                                  |                                                                |                  |  |  |
|                                           |                                                                                                    | Minister 0.00                                                  |                  |  |  |
|                                           | Delete -                                                                                                    | L Delete                                                       |                  |  |  |
|                                           | Microsoft XML                                                                                                    | If present, the layer will be deleted after logon.             |                  |  |  |
|                                           | Mozilla FireFo                                                                                                    | <u>C</u> ancel                                                 | ж                |  |  |
|                                           | Date Time                                                                                                    |                                                                | Progress         |  |  |
|                                           | 2011-11-30 15:55:47.66 Reading se                                                                                  | ttings file.                                                   |                  |  |  |
|                                           | 2011-11-30 15:55:47.67 Refreshing                                                                                  |                                                                |                  |  |  |
|                                           | 2011-11-30 15:55:47.69 Scanning f                                                                                  |                                                                | Finished         |  |  |
|                                           | 2011-11-30 15:59:19:54 (Rejbuilding left panel Finished<br>2011-11-30 15:59:20:98 (Rejbuilding left panel Finished |                                                                |                  |  |  |
| Add Edit Remove                           |                                                                                                    | g left parier<br>rs, software and registered services for P1-V |                  |  |  |
|                                           |                                                                                                    |                                                                |                  |  |  |
|                                           |                                                                                                    |                                                                |                  |  |  |
| <                                         |                                                                                                    |                                                                | ►                |  |  |

Then select the layer properties.

The following actions are available:

- Hide (when Hide is selected, the layer will be available when activated, but will not show up in SMART. The end user cannot perform actions themselves)
- Activate (will activate the layer)
- De-activate (will de-activate the layer)
- Import (will stream the layer to the endpoint)
- Reset (will reset the layer to its initial state)
- Delete (will remove the layer from the endpoint)